# MySQL за 42 минуты

Павлов Кирилл гр. 674

# Московский физико-технический институт Факультет управления и прикладной математики Кафедра интеллектуальных систем

Москва.  $2010r$ 

<span id="page-0-0"></span> $\Omega$ 

#### Содержание

Место баз данных в разработке То, что нужно сделать один раз Примеры использования Выводы Ссылки

# • Место баз данных в разработке

- Почему MySQL?
- То, что нужно сделать один раз
- Основы MySQL

# • Выводы

メロト メタト メミト メミト

<span id="page-1-0"></span>E

#### Содержание

Место баз данных в разработке То, что нужно сделать один раз Примеры использования Выводы Ссылки

# • Место баз данных в разработке

# • Почему MySQL?

• То, что нужно сделать один раз

• Основы MySQL

# • Выводы

メロト メタト メミト メミト

E

# Содержание

Место баз данных в разработке То, что нужно сделать один раз Примеры использования Выводы Ссылки

- Место баз данных в разработке
- Почему MySQL?
- То, что нужно сделать один раз
- Основы MySQL
- Выводы

メロト メタト メミト メミト

E

#### Содержание Место баз данных в разработке То, что нужно сделать один раз

Примеры использования Выводы Ссылки

- Место баз данных в разработке
- Почему MySQL?
- То, что нужно сделать один раз
- Основы MySQL

## • Выводы

メロト メタト メミト メミト

E

#### Содержание Место баз данных в разработке

То, что нужно сделать один раз Примеры использования Выводы Ссылки

- Место баз данных в разработке
- Почему MySQL?
- То, что нужно сделать один раз
- Основы MySQL
- Выводы

メロト メタト メミト メミト

E

<span id="page-6-0"></span>Стадии разработки с SQL? Почему MySQL?

#### Отбор, синтез признаков, создание витрины

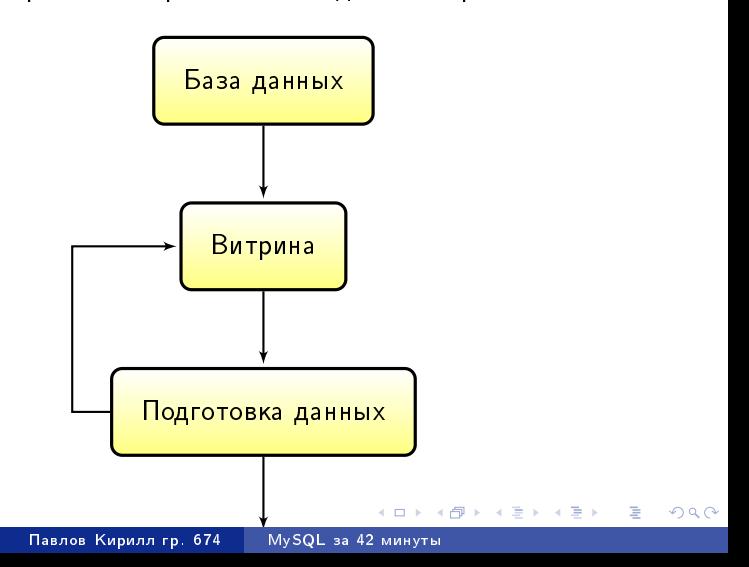

Стадии разработки с SQL? Почему MySQL?

イロト イ母ト イヨト イヨ

<span id="page-7-0"></span>つくへ

. p э

# • Быстрая

- Простая
- Бесплатная • Переносимая

Стадии разработки с SQL? Почему MySQL?

イロト イ母ト イヨト イヨ

つくへ

. p э

# • Быстрая

- Простая
- Бесплатная • Переносимая

Стадии разработки с SQL? Почему MySQL?

イロト イ母ト イヨト イヨ

つくへ

э

- Быстрая
- Простая
- Бесплатная • Переносимая

Стадии разработки с SQL? Почему MySQL?

4 0 8

**K 母 ▶ → 手** 

 $\sim$ × э つくへ

<span id="page-10-0"></span>э

- Быстрая
- Простая
- Бесплатная • Переносимая

Проверка версии MySQL<br>Смена кодировки Создание нового пользователя Использование скрипта

メロト メタト メミト メミト

Þ

<span id="page-11-0"></span> $299$ 

# Проверка версии MySQL

user@localhost> mysqladmin version

Проверка версии MySQL<br>Смена кодировки Создание нового пользователя Использование скрипта

イロト イ母ト イヨト イヨト

Þ

<span id="page-12-0"></span> $299$ 

## Смена кодировки

mysql> SET NAMES 'utf8';

Смена колировки Создание нового пользователя Использование скрипта

イロト イ母 トイヨ トイヨト

Þ

<span id="page-13-0"></span> $2990$ 

#### Создание нового пользователя

user@localhost> mysql --user=root mysql> GRANT ALL PRIVILEGES ON \* \* TO 'user'@'localhost': user@localhost> mysql

Проверка версии MySQL<br>Смена колировки Создание нового пользователя Использование скрипта

メロト メタト メミト メミト

E

<span id="page-14-0"></span> $299$ 

# Использование MyScript из папки FolderName

mysql> \ FolderName/MyScript;

Первые шаги Простые запросы<br>Запросы с несколькими таблицами

メロト メタト メミト メミト

E

<span id="page-15-0"></span> $299$ 

# Просмотр существующих баз данных

mysql> show databases;

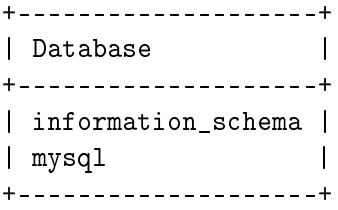

Первые шаги Простые запросы Запросы с несколькими таблицами

すロト す母ト すぼト すぼト

 $2990$ 

## Создание базы 'test'

```
mysql> CREATE DATABASE test;
```
Query OK, 1 row affected (0,00 sec)

mysql> show databases;

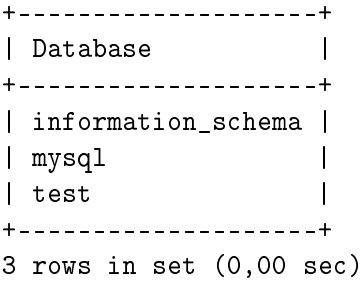

Первые шаги Простые запросы Запросы с несколькими таблицами

すロト す母ト すぼト すぼト

 $200$ 

## Создание таблиц

mysql $>$  use test;  $\setminus$  Выбор текущей базы данных mysql> CREATE TABLE products (id int(10) NOT NULL -> auto increment, name varchar(50), PRIMARY KEY (id)); mysql> show tables;

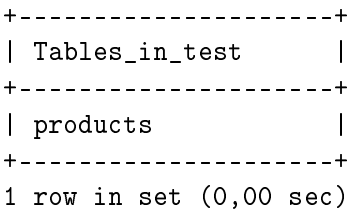

Первые шаги Простые запросы Запросы с несколькими таблицами

イロト イ伊 トイヨ トイヨ トー

 $QQ$ 

 $\equiv$ 

## Исполним следующий скрипт:

```
SET NAMES 'utf8';
CREATE DATABASE test;
USE test;
CREATE TABLE creditors (id int(10) NOT NULL auto_increment,
name varchar(50), birthday date, telephone int(12),
salary int(10), spouse salary int(10), email varchar(50),
PRIMARY KEY (id));
INSERT INTO creditors (name, telephone, salary, spouse_salary, birthday, email) VALUES
('Billy', 4242, 15, 0, '2000-01-01', 'billy@google.com'),
('Willy', 4243, 15, 0, '2000-01-01', 'willy@google.com'),
('Dilly', 4244, 15, 0, '2000-01-01', 'dilly@google.com'),
('Scrooge McDuck', 4444, 100, 0, '1960-11-11', 'McDuck@google.com'),
('Zigzag McQuack', 4244, 25, 12, '1990-01-01', 'zigzag174@mail.ru'),
('Mrs. Kluvdiya', NULL, 30, NULL, NULL, NULL),
('Magica de Spell', 777, 50, NULL, '1975-05-05', 'evil@magic.net'),
('Ponochka', 4242, 10, 10, '2001-01-01', 'pink@google.com');
```
CREATE TABLE events (id int(10) NOT NULL auto\_increment, creditor id int(10) NOT NULL, date date, money int(10), period\_in\_month int(3), PRIMARY KEY (id));

```
INSERT INTO events (creditor_id, date, money, period_in_month) VALUES
(1, '2010-03-17', 100, 6),(3, '2010-03-17', 5000, 120),
(5, '2000-01-02', 50, 1);
```
Содержание То, что нужно сделать один раз Примеры использования Выводы Ссылки

Первые шаги Простые запросы<br>Запросы с несколькими таблицами

イロト イ母ト イヨト イヨト

Þ

 $299$ 

#### Отображение содержимого таблицы

# mysql> SELECT \* FROM creditors;

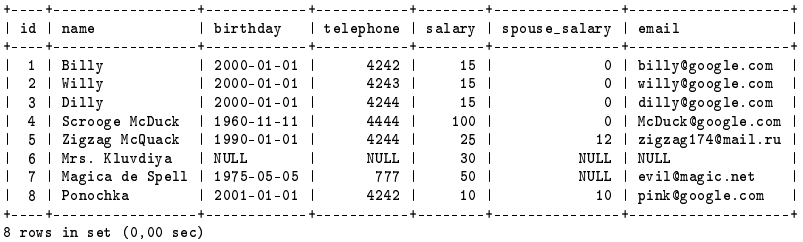

Первые шаги Простые запросы Запросы с несколькими таблицами

イロト イ押 トイヨ トイヨ トー

 $\equiv$ 

<span id="page-20-0"></span> $2990$ 

Выбор полей и использование условия

mysql>

SELECT id, name, salary, spouse\_salary FROM creditors WHERE salary+spouse salary  $>= 20$ ;

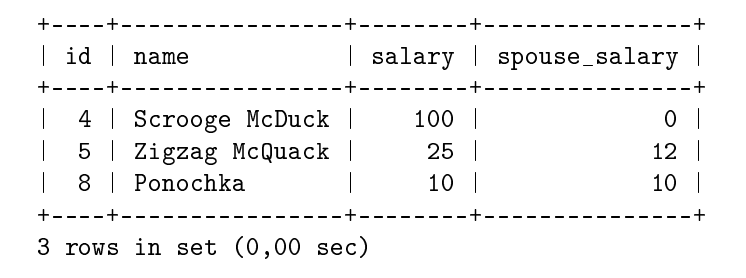

Первые шаги Простые запросы Запросы с несколькими таблицами

イロト イ押 トイヨ トイヨ トー

 $2990$ 

目

Использование математических функций (колическтво,  $c$ реднее, минимум, максимум)

mysql>

SELECT COUNT(id), AVG(salary), MIN(birthday), MAX(spouse\_salary) FROM creditors;

+-----------+-------------+---------------+--------------------+ | COUNT(id) | AVG(salary) | MIN(birthday) | MAX(spouse\_salary) | +-----------+-------------+---------------+--------------------+ 8 | 32.5000 | 1960-11-11 | +-----------+-------------+---------------+--------------------+ 1 row in set (0,00 sec)

Первые шаги Простые запросы Запросы с несколькими таблицами

イロト イ押 トイヨ トイヨ トー

 $2990$ 

∍

Кредиторы, почта которых содержит 'google.com', отсортированные по имени, отображение с первой (нулевой) строчки в количестве трех

mysql>

SELECT \* FROM creditors WHERE email LIKE '%@google.com%' ORDER BY name LIMIT 0, 3;

+----+----------+------------+-----------+--------+---------------+------------------+ | id | name | birthday | telephone | salary | spouse\_salary | email | +----+----------+------------+-----------+--------+---------------+------------------+ | 1 | Billy | 2000-01-01 | 4242 | 15 | 0 | billy@google.com | | 3 | Dilly | 2000-01-01 | 4244 | 15 | 0 | dilly@google.com | | 8 | Ponochka | 2001-01-01 | 4242 | 10 | 10 | pink@google.com | +----+----------+------------+-----------+--------+---------------+------------------+ 3 rows in set (0,00 sec)

Первые шаги Простые запросы Запросы с несколькими таблицами

メロト メタト メミト メミト

Þ

<span id="page-23-0"></span> $299$ 

### Содержание второй таблицы 'events'

# mysql> SELECT \* FROM events;

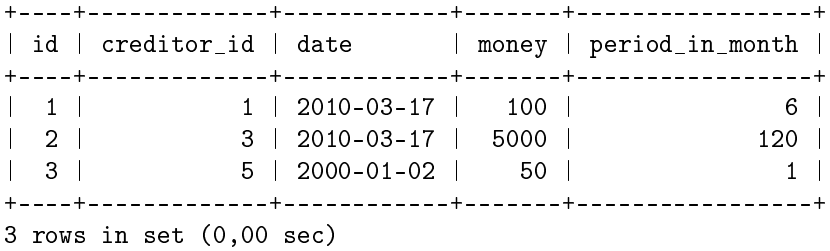

Первые шаги Простые запросы са просы с несколькими таблицами

 $2990$ 

Выбор из двух таблиц: имена, зарплаты кредиторов, сколько они брали денег и на какой срок

# mysql>

mysql> SELECT creditors.name, creditors.salary, events.money, events.period\_in\_month FROM creditors, events WHERE events.creditor  $id = \text{creditors.id}:$ 

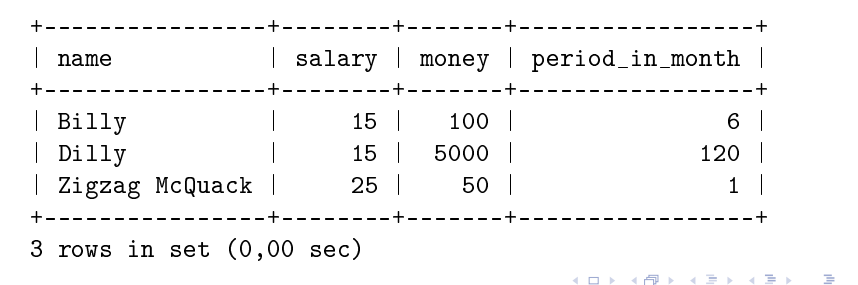

Первые шаги Простые запросы .<br>Запросы с не<u>сколькими таблицами</u>

**KED KAD KED KED E YORN** 

Использование подзапроса: частота встречаемости телефона в базе данных. Создание поля frequency можно понимать как генерация

нового признака

mysql> SELECT creditors.name, creditors.telephone, frequentTelephoneNumbers.frequency FROM (SELECT telephone, COUNT(id) as frequency FROM creditors GROUP BY telephone) AS frequentTelephoneNumbers, creditors WHERE frequentTelephoneNumbers.telephone = creditors.telephone AND frequentTelephoneNumbers.frequency > 1;

+----------------+-----------+-----------+ | name | telephone | frequency | +----------------+-----------+-----------+ | Billy | 4242 | 2 | | Dilly | 4244 | 2 | | Zigzag McQuack | 4244 | 2 |<br>| Ponochka | 4242 | 2 | | Ponochka | 4242 | +----------------+-----------+-----------+ 4 rows in set (0,00 sec)

Содержание То, что нужно сделать один раз Выводы<br>Ссылки

# Не стоит изобретать велосипед, если способ хранения и язык запросов уже придуман.

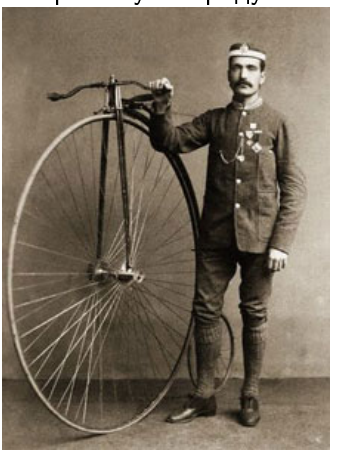

 $20/23$ 

MySQL за 42 минуты Павлов Кирилл гр. 674

← ロ → → 伊

 $\sim$ 4 重  $\sim$ → 手  $\rightarrow$  <span id="page-26-0"></span> $2Q$ 

Содержание Выводы<br>Ссылки

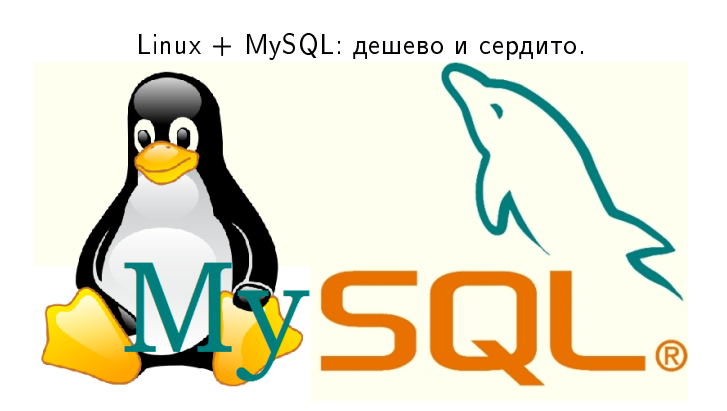

MySQL за 42 минуты Павлов Кирилл гр. 674

メロト メ都 トメ きょ メ きょ

E

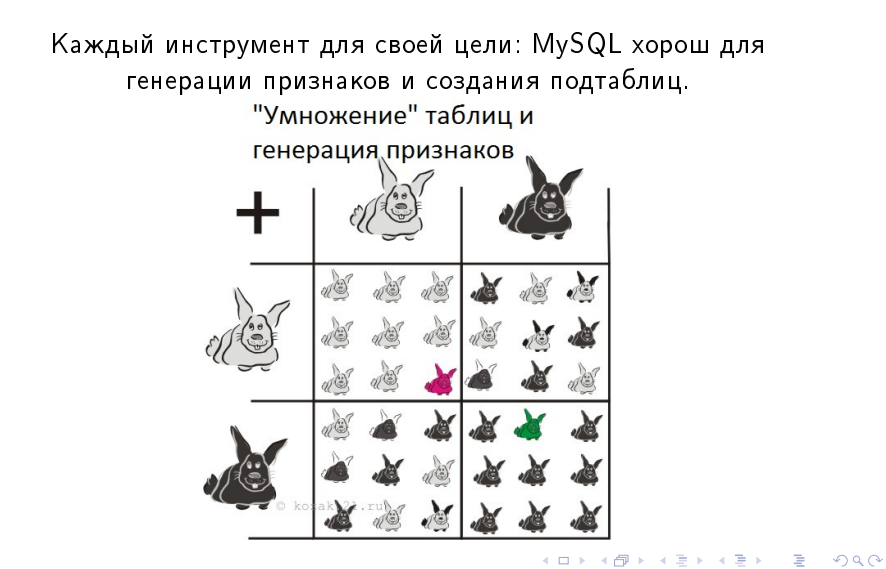

Павлов Кирилл гр. 674 MySQL за 42 минуты

- http://www.mysql.com/ Официальный сайт
- http://www.mysql.ru/ Русское сообщество
- http://dev.mysql.com/doc/ Документация

<span id="page-29-0"></span> $2990$ 

э

すロト す母ト すぼト すぼト